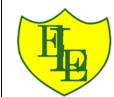

# Year 3 Creating Media Stop-Frame Animation Knowledge Mat

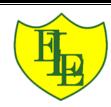

## Overview

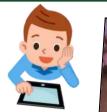

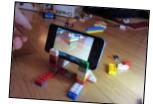

#### Animation

-Animation is a technique used to make objects and drawings/images appear as if they are moving.

-<u>Stop-frame animation</u> is a technique in which many photographs are taken of objects, with small movements in between.

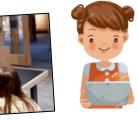

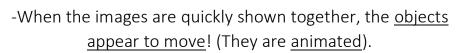

-There are many stop-frame animation apps and programs, for example <u>iMotion, Stop Motion Studio and Clayframes.</u>

#### **Introduction to Animation**

Animation is a technique used to make objects and drawings appear to move.

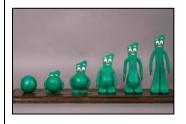

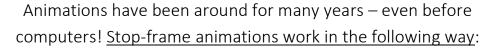

-A number of pictures are drawn or taken of an object or picture.

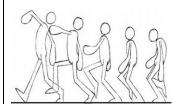

-In each drawing or picture, the object has been <u>moved slightly.</u>

Each picture is called a <u>frame.</u>

-When the frames are shown in a <u>sequence</u>, an <u>illusion</u> is created where it looks as though the object is moving!

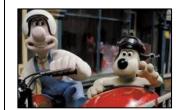

Lots of movies and TV programmes are animated. These include cartoons, and films like *Wallace and Grommit* and *Chicken Run*.

-In recent years, lots of stop-frame apps and programs have been released, which can be used to make homemade animations!

## **Creating a Basic Animation**

iMotion is one of many apps that you can use to create animation. You can create a new animation by selecting the 'new movie' option.

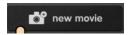

#### Setting Up

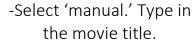

-Tap 'Start'. Turn on 'onion skinning'

-Make sure that your object/ drawing is in the frame (can be seen by the camera).

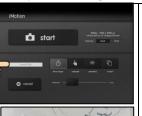

#### Creating the Animation

-Take a picture of your object/ drawing (press 'capture').

-Change the object/drawing very slightly. If drawing, keep a feint line of the original drawing to show you where to go next (onion skinning). Capture again.

-Repeat the process lots of times.

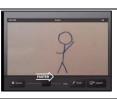

<u>Playback and Saving:</u> When you are finished, press 'stop' and then 'stop' again. Your animation will begin playing. You can change the speed (frames per second). Press 'export' to save your animation.

## **More Complex Animations**

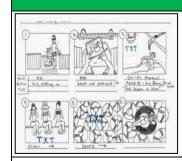

Storyboards can be used to plan animations. They help you to plan your different frames.

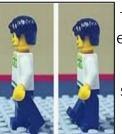

-Consistency is important. In each frame, we need to think about which things stay the same (e.g. background), and which things change.

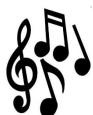

-Add <u>music</u> by tapping 'audio.'
You can add in <u>soundtracks</u>, <u>your</u>
<u>own music</u>, <u>or sound effects</u>. Tap
+ to select the track that you
want. Carefully choose when the
audio starts/ stop

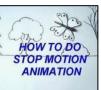

-You can also add text into your animation. Tap on the frame that you want to enter text into. Tap T for text. You can choose different fonts, and select where you want the text to appear.

### **Important Vocabulary**